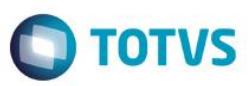

## **Evidência de Testes**

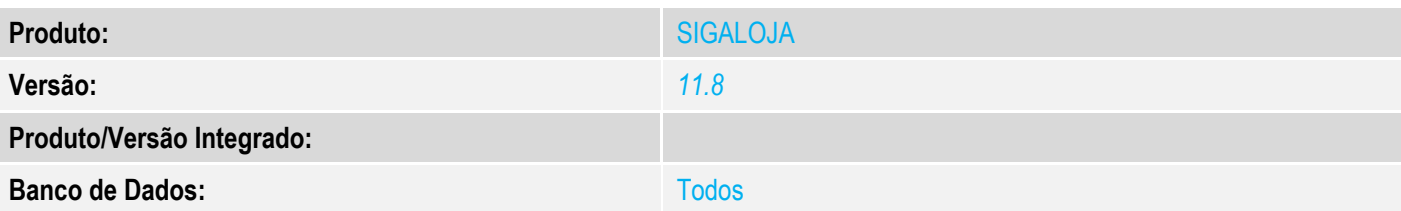

Este documento é de propriedade da TOTVS. Todos os direitos reservados.

 $\ddot{\circ}$ 

### **1. Evidência e sequência do passo a passo** *[obrigatório]*

#### Requisito

- 1. SAT configurado para efetuar venda
- 2. RPS/Serviço configurado corretamente para efetuar venda

## No SIGALOJA, acessar Atualizações/Atendimento/Venda Assistida

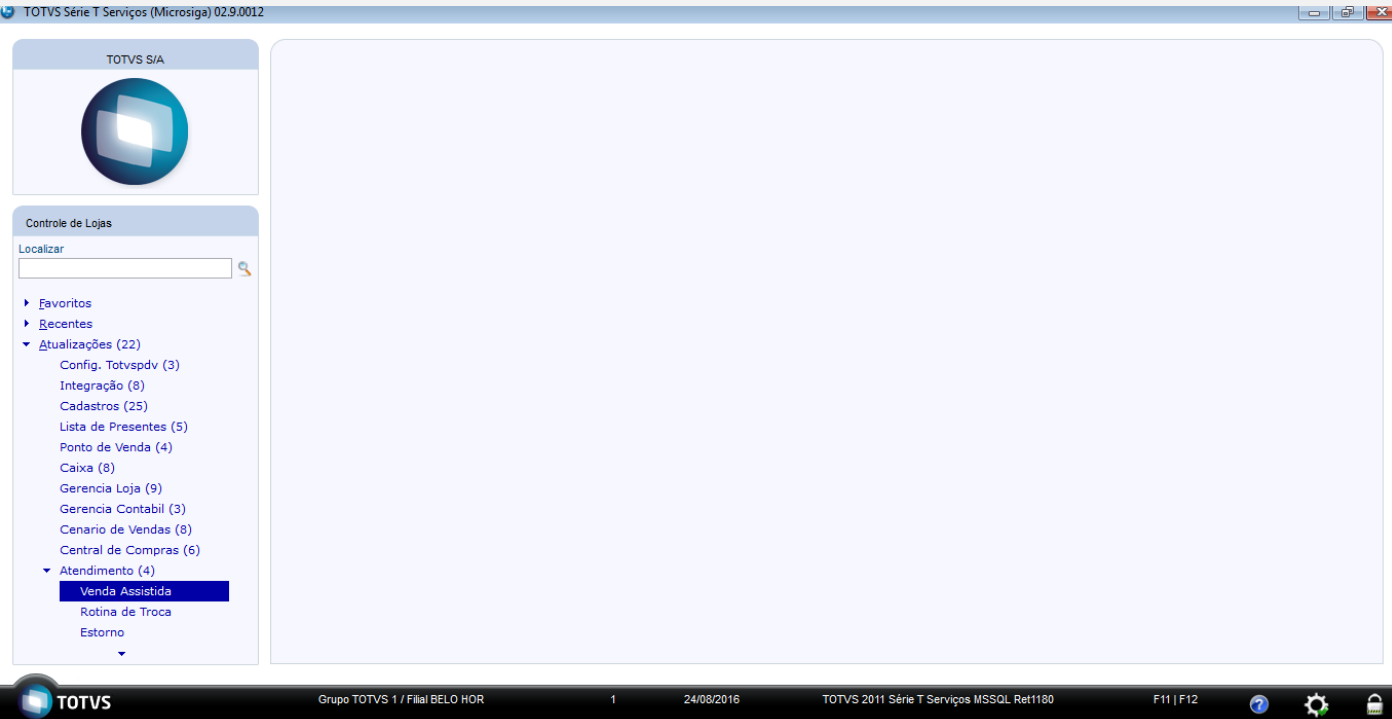

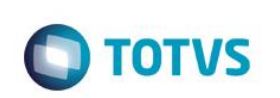

<sup>1</sup> TOTVS Série T Serviços (Microsiga) 02.9.0012 [Venda Assistida]

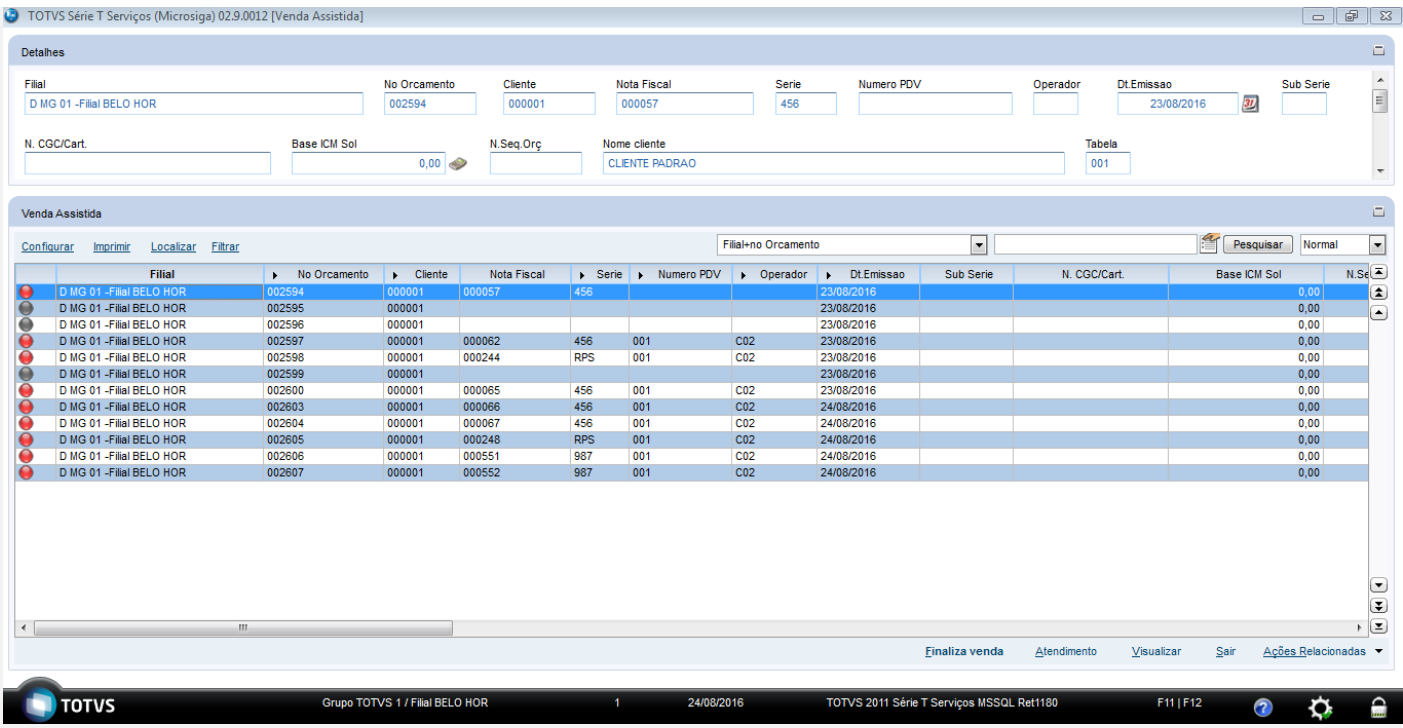

### Clique em Atendimento

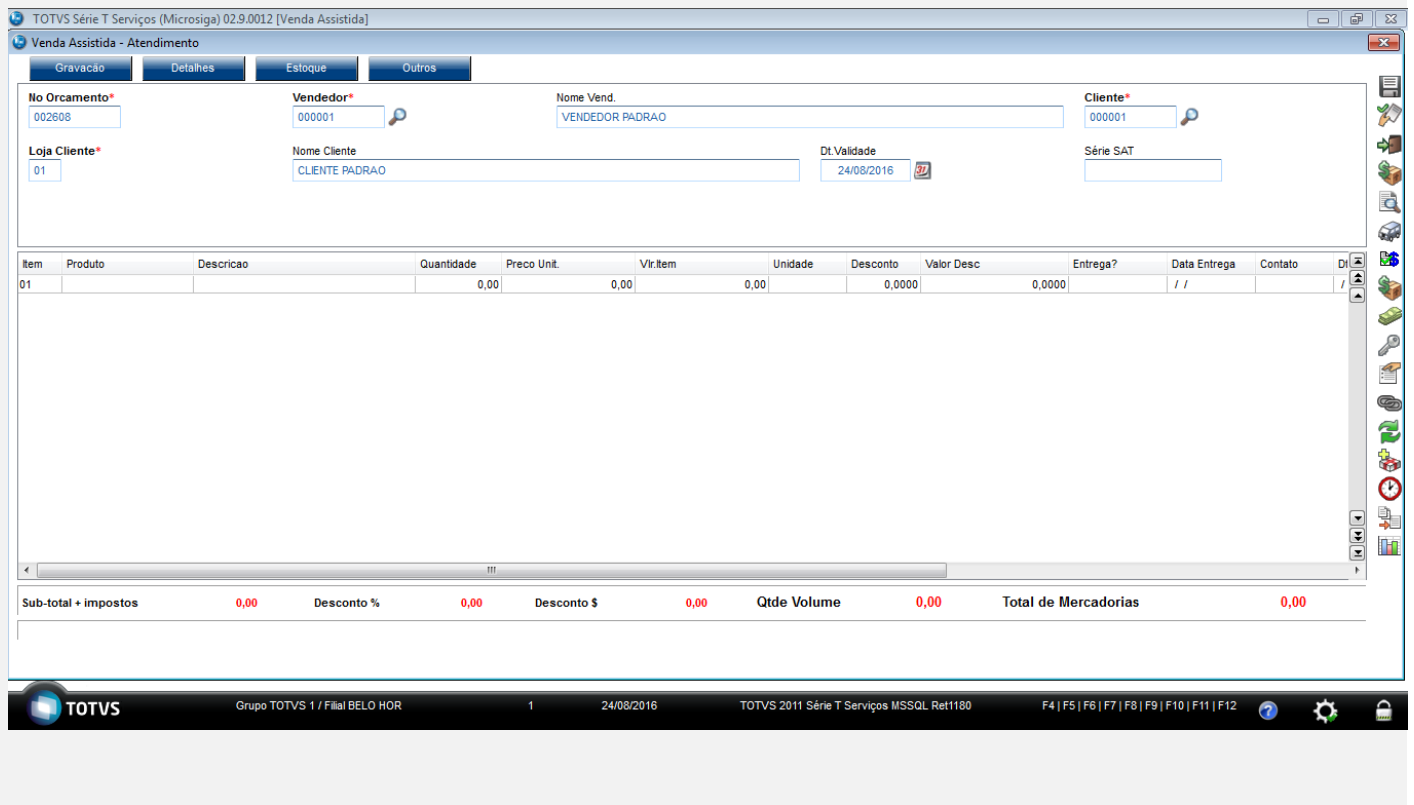

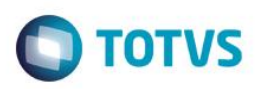

Informe o cliente, Informe um item com produto fiscal, Informe um item de serviço

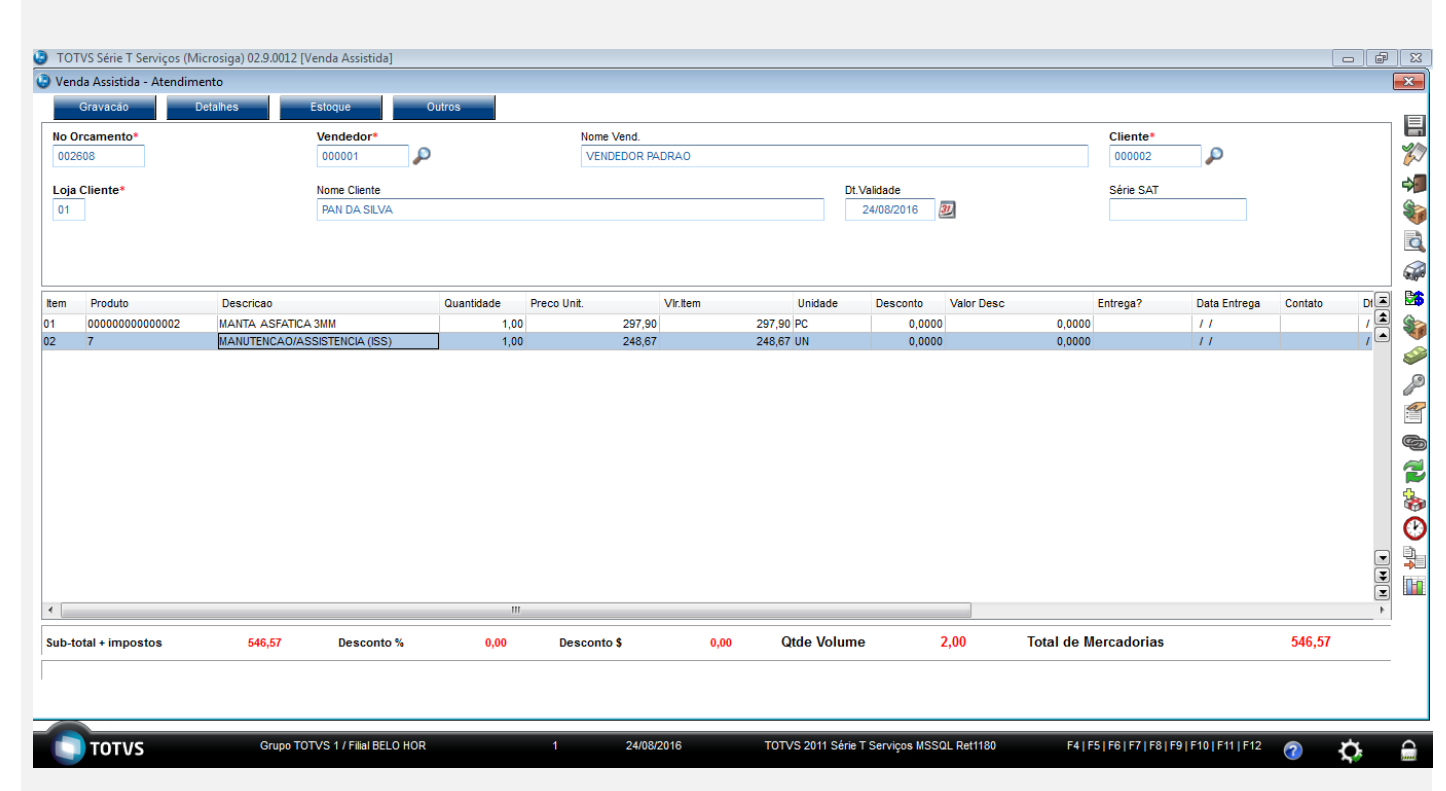

### Pressione F7 para definir a forma de pagamento

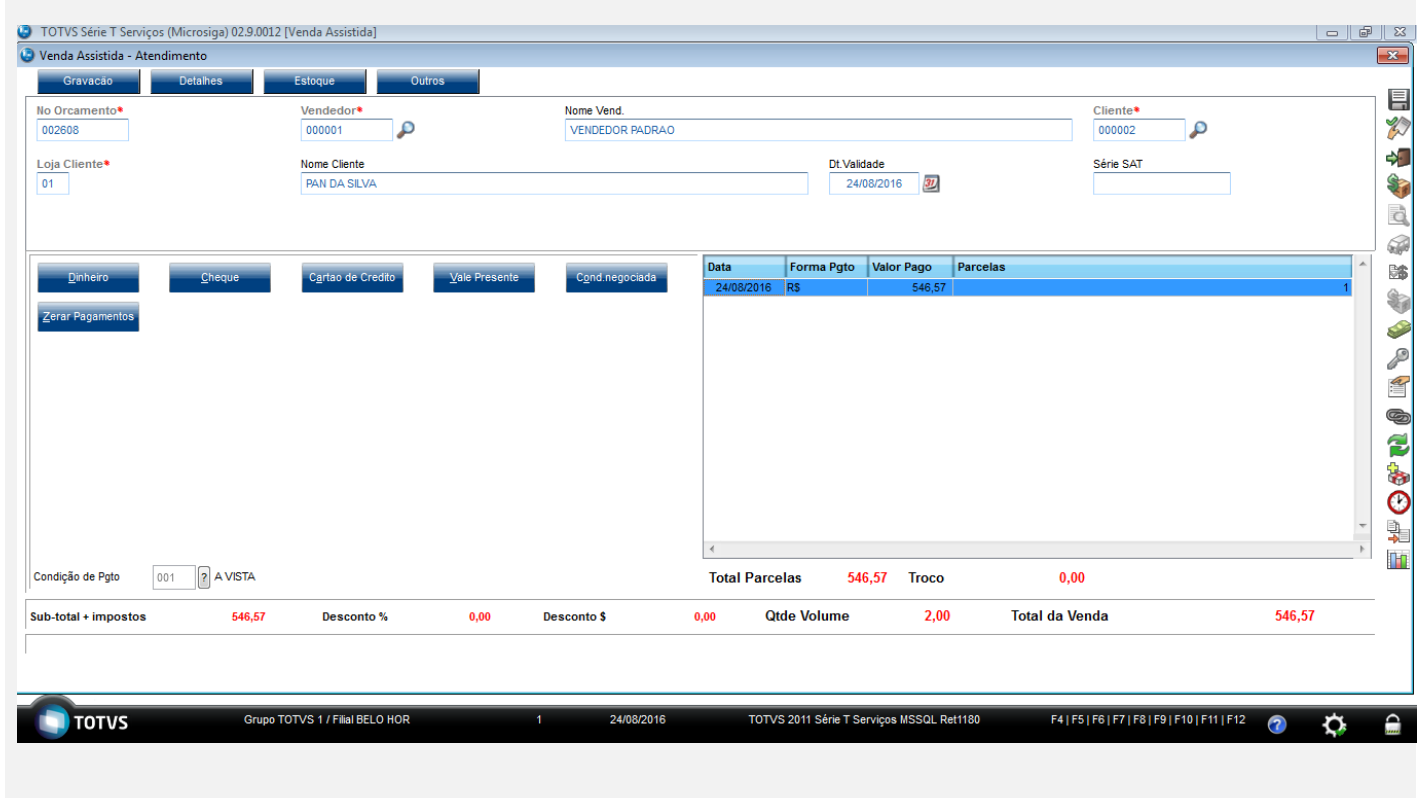

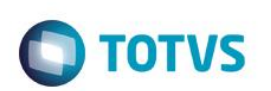

O TOTVS Série T Serviços (Microsiga) 02.9.0012 [Venda Assistida]<br>O Venda Assistida - Atendimento  $\overline{\mathbb{Z}}$ <u>ravacão</u> 目沙地的 No Orcamento<sup>\*</sup>  $\frac{\text{Vended}}{\text{000001}}$ Nome Vend.  $\frac{\text{Cliente}}{\text{000002}}$ م ا VENDEDOR PADRAO P 002608 Loja Cliente\* Nome Cliente<br>PAN DA SILVA Dt.Validade<br>24/08/2016 30 Série SAT E 小田 和 Forma Pgto Valor Pago<br>R\$ 546,57 Data Parcelas 24/08/2016 RS ◆夕雪●ひをの地面  $\begin{bmatrix} \mathbf{x} \end{bmatrix}$  $\bigcirc$ nto 002608 arda. ..<br>Processando ori 001 **2** A VISTA Condição de Pgto **Total Parcelas** 546,57 **Troco**  $0,00$ Desconto%  $0,00$ Desconto \$ **Qtde Volume**  $2,00$ **Total da Venda** 546,57 Sub-total + impostos 546,57  $0,00$ **TOTVS** Grupo TOTVS 1 / Filial BELO HOR 24/08/2016 TOTVS 2011 Série T Serviços MSSQL Ret1180 F4|F5|F6|F7|F8|F9|F10|F11|F12  $\bullet$  $\hat{\mathbf{c}}$  $\hat{=}$ 

#### Informe a forma de pagamento que será utilizada e pressione F5 para finalizar a venda

#### Validação das tabelas

SL1

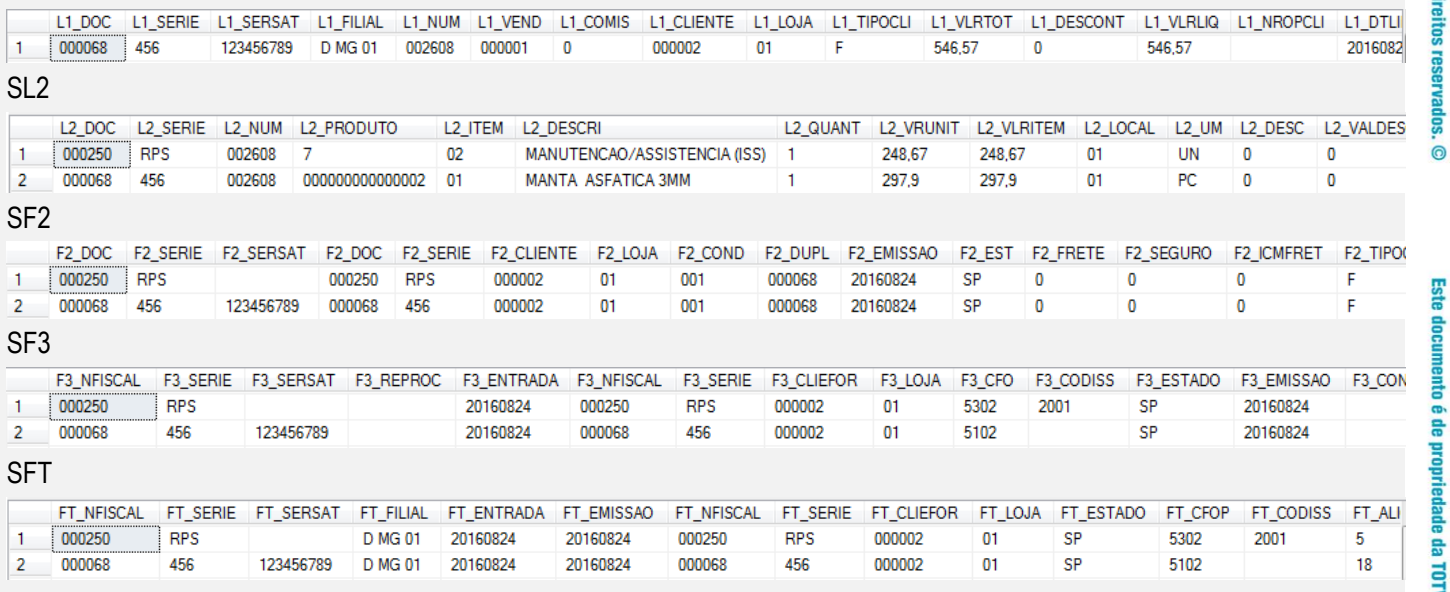

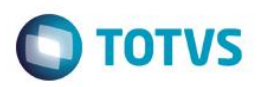

 $\overline{\mathbf{z}}$ 

Visi

### Efetuando Cancelamento

No SIGALOJA, acessar Atualizações/Atendimento/Venda Assistida

### Clique em Ações Relacionadas e em Excluir nf/orc/ped

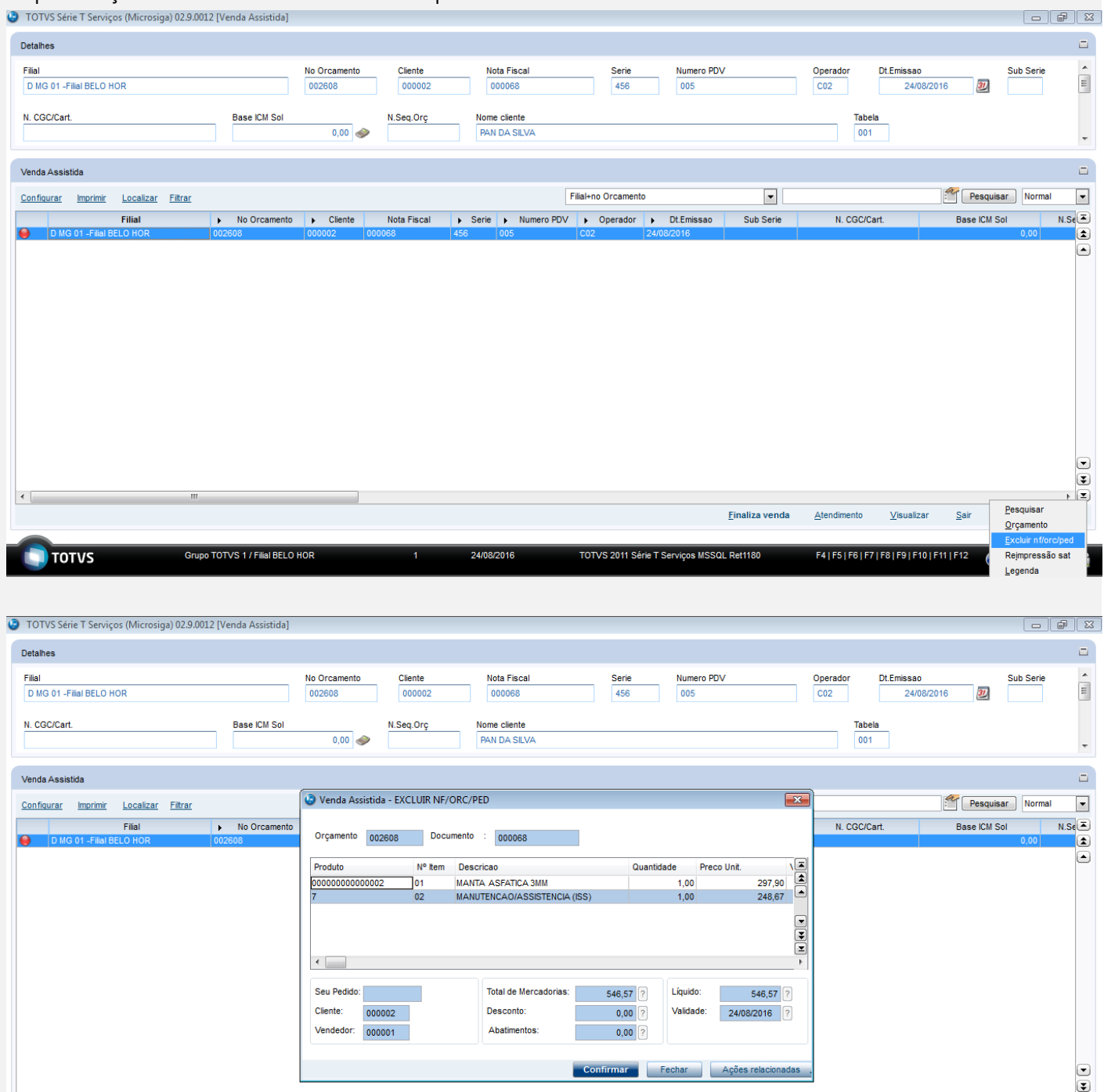

Einaliza venda  $\frac{S}{2}$ air Ações R **TOTUS** Grupo TOTVS 1 / Filial BELO HOR 24/08/2016 TOTVS 2011 Série T Serviços MSSQL Ret1180 F4 | F5 | F6 | F7 | F8 | F9 | F10 | F11  $\bullet$  $\hat{\mathbf{v}}$ 

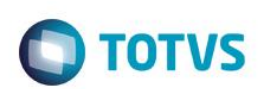

#### Clique em Confirmar

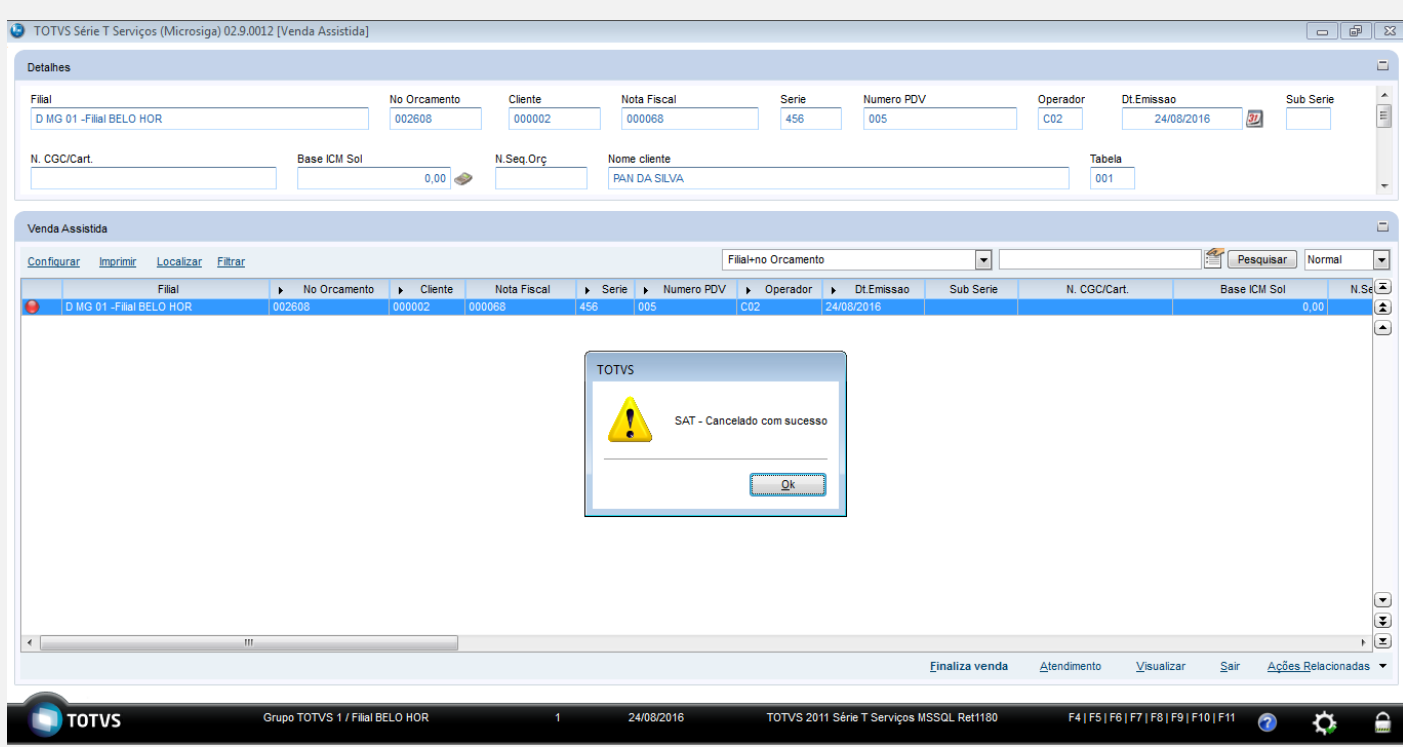

#### Validação das tabelas

SF3

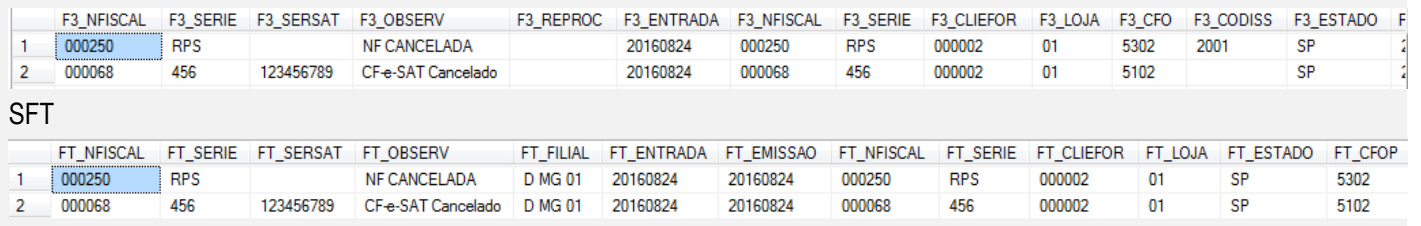

### **Teste Integrado (Equipe de Testes)**

[Descrever a sequência dos testes realizados em detalhes e os resultados atingidos. O Print Screen de telas é opcional]

### **Teste Automatizado (Central de Automação)** *[Opcional]*

[Informar as suítes executadas e descrever os resultados atingidos]

### **Dicionário de Dados (Codificação)** *[Opcional]*

[O objetivo é incluir o print-screen da tela do dicionário de dados atualizado quando necessário.]

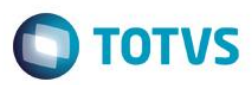

### **2. Outras Evidências**

O objetivo é indicar para a equipe de Testes que a informação criada deve ser validada, como por exemplo, publicação de ponto de entrada, etc.